## Load paper in the paper tray 2

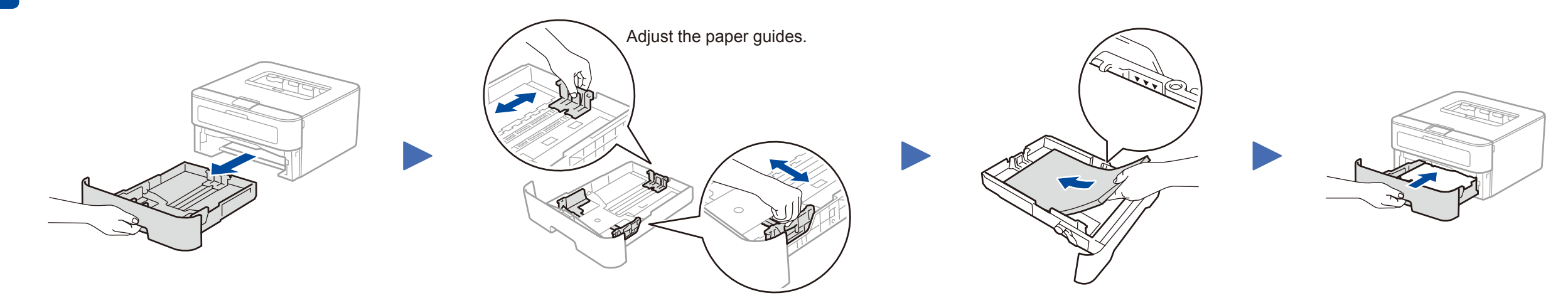

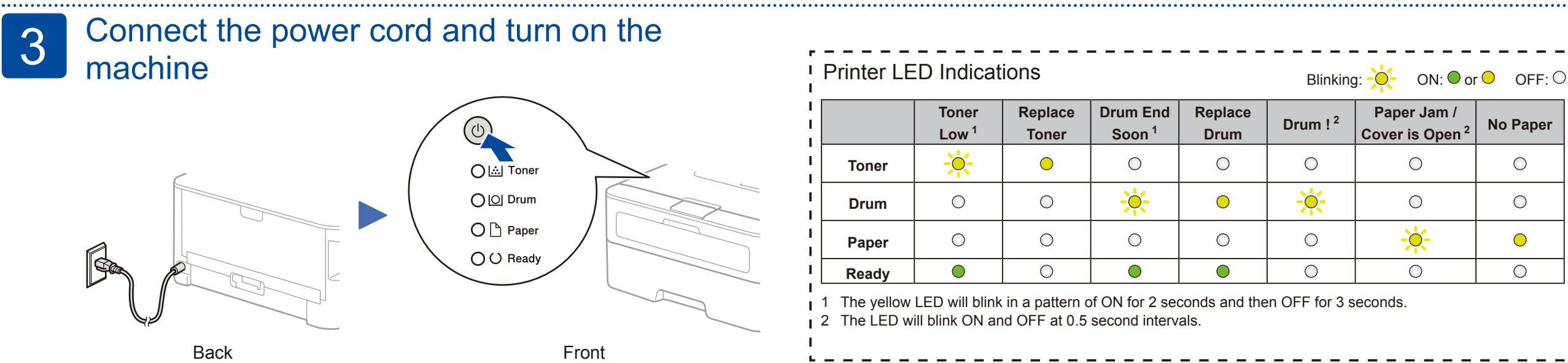

<span id="page-0-1"></span><span id="page-0-0"></span>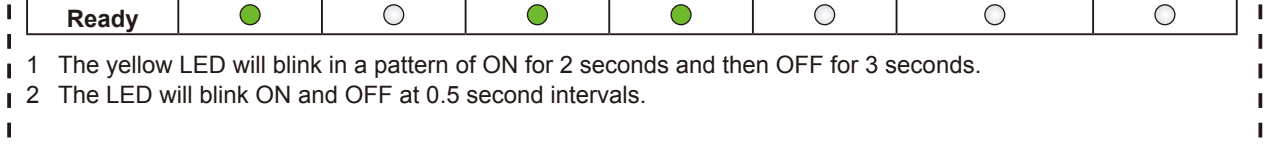

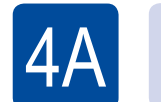

## Configuration using the CD-ROM (Windows<sup>®</sup>)

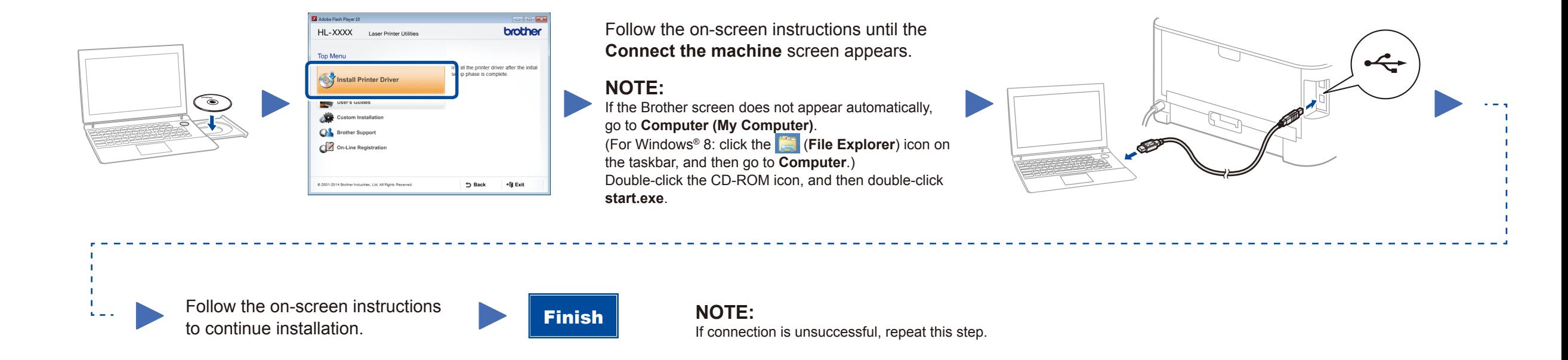

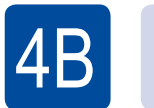

## Configuration without using the CD-ROM (Windows® without CD-ROM drive or Macintosh)

Download the full driver and software package from the Brother Solutions Center. (For Windows®)<solutions.brother.com/windows> (For Macintosh) <solutions.brother.com/mac>

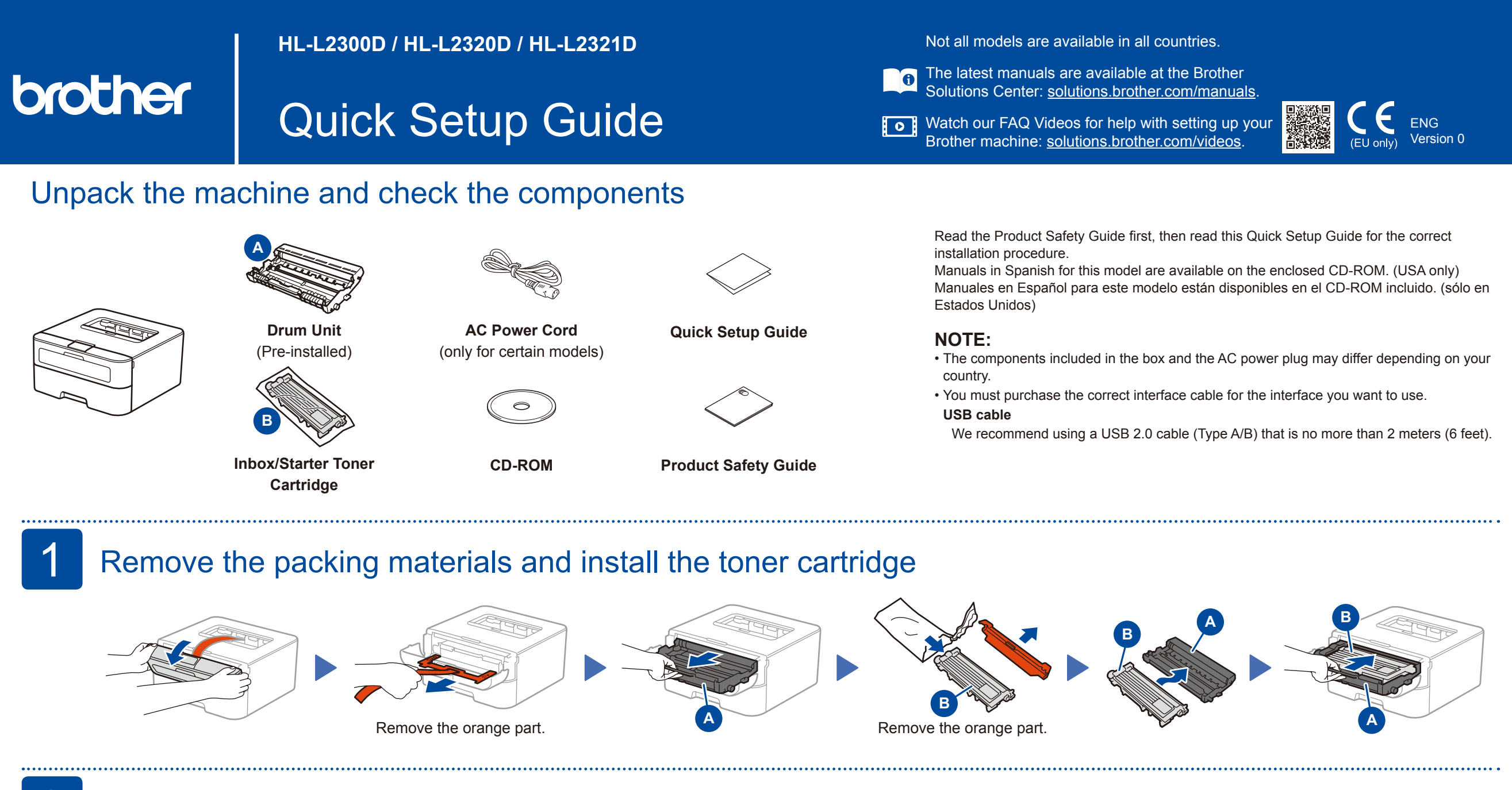